Hewlett-Packard Company 3000 Hanover Street Palo Alto, CA 94304

hp.com

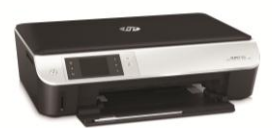

ENVY 5530

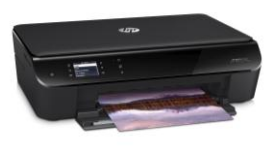

ENVY 4500

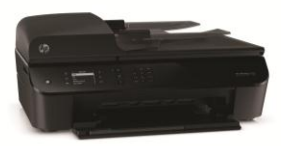

Officejet 4630

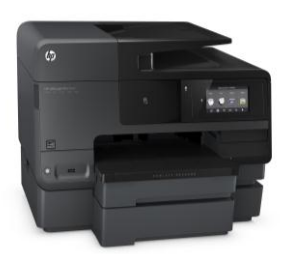

Officejet Pro 8630

### *Instant Ink Pricing*

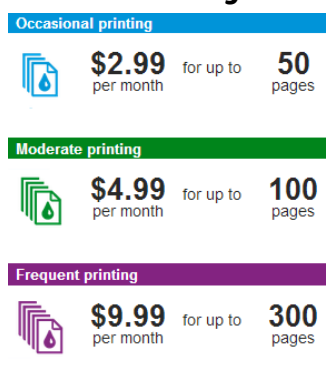

## **Reviewers Guide**

# **Instant Ink**

Instant Ink is an innovative ink delivery program designed to save consumers up to 50 percent on the cost of Original HP ink while ensuring that they never run out of ink when they need it. Instant Ink subscribers are not charged by ink usage, but instead by the number of pages printed, meaning that regardless of what's being printed – black and white or color documents and high quality photos – it's going to cost the same. In addition, customers can rest assured that they are getting the quality and reliability found in Original HP Ink.

Below is a simple, step by step guide to installing your HP Instant Ink print system:

#### **Setup the printer**

Remove the printer from its packaging, plug it into your computer and insert the starter ink cartridges and installation disc from that original package. Go through the standard printer installation steps and sign up for HP Connected when prompted. When you are ready to review HP Instant Ink, simply insert the cartridges included in your mailbox – service will not begin until these are installed.

#### **Register for HP Connected**

After choosing to enroll in HP Connected, you will be routed t[o www.hpconnected.com](http://www.hpconnected.com/) where you can run through the enrollment guide and set up your HP Connected account. An HP Connected account is required for Instant Ink use because it is the channel through which your printer communicates with HP to send new ink cartridges.

#### **Sign Up for Instant Ink**

After creating your HP Connected account click the services tab. An Instant Ink icon will appear, click it. (You can also just head directly t[o www.instantink.com\)](http://www.instantink.com/). Once through to the Instant Ink page, click the 'sign up' button, and follow the steps. Use the Instant Ink enrollment kit and printer provided by HP to complete the registration process (when asked to pair your printer with the registered HP Instant Ink service, use the printed code or onscreen code without the @hpeprint.com extension).

#### **Enter Billing/Shipping Information**

After registering your printer, you will be prompted to enter your billing information and shipping address. Enter your information and agree to the terms and you will be officially registered for Instant Ink. You will then be redirected to the Instant Ink Dashboard – the hub for all printing activities.

#### **Begin Printing**

Shortly after registration, you will receive a notification welcoming you to Instant Ink. Your ink service and billing cycle will not initiate until you put the first set of Instant Ink cartridges into the printer, which would normally take several days to receive via mail. To expedite the process, we have provided the starter set for you – install these cartridges and you're ready to begin printing.

*Welcome to HP Instant Ink!*

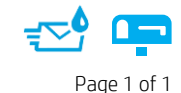

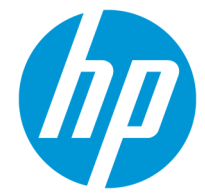